# Eiボード 機能改善版(Ver.18.20)のリリース

Eiボード機能改善版 (Ver.18.20)の発行についてご連絡いたします。

# 1. 発行プログラムと対象バージョン

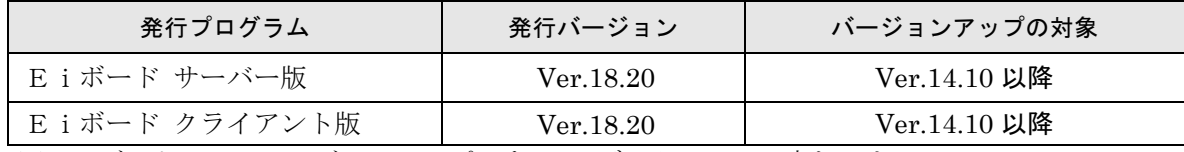

※Eiボードのみのバージョンアップです。R4 データベースは変わりません。

# 2.日程

## 2-1.ダウンロード公開

2018 年 10 月 18 日(木)

※ダウンロードマネージャー、会計システムマイページ、お役立ち Tools(クライアント版のみ) で公開します。

## 2-2.CD提供

2018 年 10 月 18 日(木)より発送開始

※「ネットワーク基本ライセンス(SV)」を保有、かつ R4 アプリケーションのいずれかで CD 保 守契約を締結しているお客様にEiボードのセットアップ CD を直送いたします。

# 3.変更内容

主な変更内容は以下の通りです。お客様向けのEiボードインフォメーションでは、会社情報の修復、 データベース環境設定の機能改善などについて、内容を絞って掲載いたします。

## 3-1.機能改善

(アプリ共通)は、R4 アプリケーションのバージョン毎に対応済、または次回以降対応されます。

### ■持出中データを読み取り専用モードでの起動(アプリ共通)

ネットワーク環境で、クライアント PC に持ち出し中のデータは、「選択したデータは、スタ ンドアローン環境に持ち出しされています。」と表示されていましたが、「選択したデータの 処理を、読み取り専用で開始します。」と表示して、読み取り専用でデータの確認ができるよ うになりました。

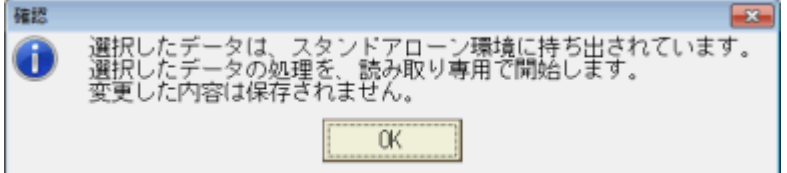

### ■データ返却機能改善

スタンドアローンからサーバーにデータ返却するときに、スタンドアローン側の共通基本情報 に紐づいているデータがなくなった場合は、スタンドアローン側の共通基本情報を削除するよ うにしました。共通基本情報にマイナンバーがある場合は、一緒に削除されます。

#### ■アクセスログ機能改善(アプリ共通)

- ・R4 ユーザーのパスワード、マイナンバーパスワード、会社データのパスワードの変更履歴を、 アクセスログに保存するようにしました。各パスワード設定画面で、[確定]をクリックした ときに保存されます。
- ・ユーザーグループの追加・変更、ユーザーの追加・変更の履歴をアクセスログに保存するよう にしました。

### ■マイナンバーパスワード設定改善(アプリ共通)

・マイナンバーパスワード設定画面に「マイナンバーパスワードの入力可能桁数」「マイナンバー パスワードの有効期限」「マイナンバーパスワードの有効期限の変更方法」についての注記を 追加しました。

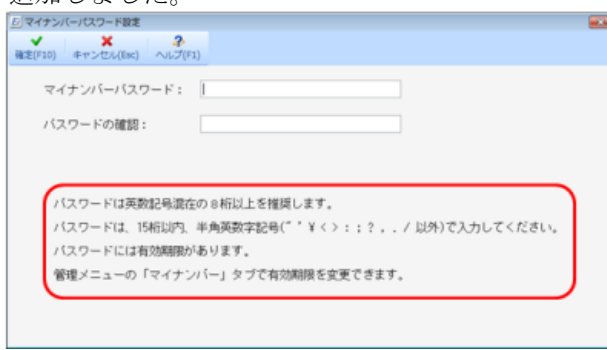

・マイナンバーパスワード設定時に最大桁数15桁を超えて入力できないようにしました。

#### ■共通マスターのファイル出力機能改善

マスターデータ更新確認画面で、[外部ファイル書き込み]でファイル出力するときに、「最 新のマスターをダウンロードしてから外部ファイルへの書き込みを行います。」と表示して、 インターネットに接続して最新マスターをダウンロードしてからファイル出力するようにし ました。

#### ■Eiボードのリストア改善(アプリ共通)

「指定した会社のみリストア」でリストア先に同じ会社データがあった場合、「上書きします か」の確認メッセージを表示するようにしました。

#### ■会社情報の修復の機能改善

- ・会社管理情報の修復で、修復アプリケーション名に「全て」を追加しました。まとめて修復内 容を確認することができます。
- ・会社情報の修復画面に[整合性チェック]ボタンを追加しました。旧アプリケーションデータ のコンバートによる共通基本情報や会社管理情報のデータ不整合を検証・修正できます。
- ・「不要な会社管理情報を削除する」の機能で、アプリケーション DB が破損した場合のリカバ リ処理に対応しました。
- ・「データベースの実体から会社管理情報を復元する」の機能で、長時間使用することで無駄に 肥大化した DB ファイルと LOG ファイルのサイズを適正化できるようにしました。
- ・「データベースの実体から会社管理情報を復元する」の処理で、復元先に同じ会社データがあ る場合は、復元しないようにしました。

(※詳細は、16XA047 の「R4 問い合わせ・トラブル対応事例」を更新)

- ■データベースサーバー環境設定の機能改善
- ・データベースサーバー環境設定画面を開くときに、共通 DB に破損があったら修復を行うよう にしました。
- ·サーバーの IP アドレスが変更された場合、データベースサーバー環境設定画面で「確定]を クリックすると、Eiボードサーバー版の IP の設定が変更されるように対応しました。
- ・データベースサーバー環境設定画面で[確定]をクリックしたときに、マイナンバーDB、ア クセスログ DB 顧問先情報の DB、ファイリング DB の破損があったら、DB の修復を行うよ うにしました。
- ・共通データベースの[移動]を実行したときに、エラーが発生した場合は、移動したファイル を元に戻すようにしました。
- ・共通データベースの[移動]を実行したときに、顧問先情報の DB も一緒に移動して、デフォ ルト格納先フォルダーも変更するようにしました。 (※詳細は、16XA047 の「R4 問い合わせ・トラブル対応事例」を更新)

#### ■Weplat(会計マイページ)に関する改善(2018 年 10 月 9 日より)

- ・貸与先でのプログラムのダウンロードが、保守契約していれば貸与直後から可能になりました。 (従来は貸与しても保守開始日以降でないとできませんでした)
- ・紹介用商品の保有登録の同日に貸与した場合、即日貸与先でライセンスが取得可能になりまし た。(従来は、保有登録の翌日でないと貸与先でライセンス認証できませんでした)
- ・「データ共有サービス利用停止」のメールを、有償のデータ共有サービスか Weplat 特典のデー タ共有サービスかを判定して関係する共有先に送信するようにしました。

### ■その他の改善

- ・インターKX 財務会計 R4 の記帳倶楽部の会社管理ファイルを問い合わせウィザードで取得す るようにしました。
- ・顧問先管理を利用している場合は、利用状況の「Eiボード」にログイン数を表示するため、 利用状況の「アプリケーション」から「事務所管理 R4(顧問先管理)」の行を削除しました。
- ・スタンドアローン環境のライセンス取得・返却画面で、全てのアプリケーションのチェック ボックスを外して[実行]をクリックすると「取得数を入力してください。/返却数を入力し てください。」と表示されていたため、「取得するアプリケーションを選択してください。/ 返却するアプリケーションを選択してください。」と表示するようにしました。(アプリ共通)
- ・ライセンス発行依頼書に、コンピューター名や利用者名が自動で入力されない場合は「手書き で直接記入する」旨を追記しました。
- ・ライセンス返却申請書に、コンピューター名が自動で入力されない場合は、「未記入でも結構 です」という旨を追記しました。
- ・ダウンロードファイルの URL 取得回数を減らして負荷を軽くしました。
- ・Eiボードサーバー版を新規にセットアップしたときのSentinel RMS Licence Managerの バージョンを新しくしました。(バージョンアップ時は変更ありません。)
- ・Windows10のアップデートの影響で、Windows起動時のEiボードの自動起動が「要求されたクリッ プボード操作に成功しませんでした。」のエラーになる問題に対応しました。

#### 3-2.障害対応

- ・ライセンスの持出・返却でエラーが発生した場合、クライアント側の持出ライセンスの情報の 不正部分をクリアするようにしました。
- ・自動バックアップで「バックアップファイルのコピーに失敗しました」となって、\_(アンダー バー)から始まるバックアップファイルが残ってしまう問題に対応しました。(アプリ共通)
- ・接続先をスタンドアローンに切り替えるときに、スタンドアローン側の別のユーザーを上書き する場合がある問題に対応しました。
- ・税務署設定、都道府県税事務所設定、市区町村役場設定で、郵便番号と住所 1 が未登録で[登 録]をクリックすると、「アプリケーションでエラーが発生しました。」と表示されていたた め、「未入力の項目があります。」のエラーに修正しました。
- ・会計事務所・税理士法人が 0 件の場合は、「税理士」の[追加]ボタンを常にグレーになるよ うにしました。
- ・会計事務所・税理時設定税務署設定で、別のクライアントで同じ処理をしていてデータが不整 合となり、税理士の[貼付]ボタンをクリックしたときに「アプリケーションでエラーが発生 しました。」と表示される場合があったため、「別の人がデータを変更したため、入力内容を 保存できません。」と表示して次の操作を促すエラーに修正しました。
- ・データ移動画面で「共通マスター」にチェックをして、接続先切替を行った場合、共通マスター の「選択候補設定(よく使う語句区分/よく使う語句)」をコピーするようにしました。
- ・Google カレンダーの同期で、予定が多い場合に、Eiボードの起動が遅くなる問題に対応し ました。
- ・お客様番号が未登録の状態で、Eiボードがダウンロード確認をした場合、ダウンロード一覧 「成功」となっていましたが、「失敗」として扱うようにしました。

# 4.バージョンアップ時の注意点

## ■サーバーとクライアントのバージョンを合わせてください。

ネットワーク環境の場合、サーバーとクライアントのEiボードのバージョンを合わせてお使 いください。どちらを先にバージョンアップしても問題ありません。

以上、宜しくお願い致します。